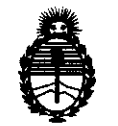

Ministerio de Salud Secretaría de Políticas, Regulación e Institutos A.N.M.A.T.

# DISPOSICIÓN Nº 3099

# BUENOS AIRES, O 1 *JUN* **<sup>2012</sup>**

VISTO el Expediente Nº 1-47-13999/10-6 del Registro de esta Administración Nacional de Medicamentos, Alimentos y Tecnología Médica (ANMAT), y

# CONSIDERANDO:

Que por las presentes actuaciones Medix LC.S.A. solicita se autorice la inscripción en el Registro de Productores y Productos de Tecnología Médica (RPPTM) de esta Administración Nacional, de un nuevo producto médico.

Que las actividades de elaboración y comercialización de productos médicos se encuentran contempladas por la Ley 16463, el Decreto 9763/64, y MERCOSUR/GMC/RES. Nº 40/00, incorporada al ordenamiento jurídico nacional por Disposición ANMAT Nº 2318/02 (TO 2004), y normas complementarias.

Que consta la evaluación técnica producida por el Departamento de Registro.

Que consta la evaluación técnica producida por la Dirección de Tecnología Médica, en la que informa que el producto estudiado reúne los requisitos técnicos que contempla la norma legal vigente, y que los establecimientos declarados demuestran aptitud para la elaboración y el control de calidad del producto cuya inscripción en el Registro se solicita.

Que los datos identificatorios característicos a ser transcriptos en los proyectos de la Disposición Autorizante y del Certificado correspondiente, han sido convalidados por las áreas técnicas precedentemente citadas.

Que se ha dado cumplimiento a los requisitos legales y formales que contempla la normativa vigente en la materia.

Que corresponde autorizar la inscripción en el RPPTM del producto médico objeto de la solicitud.

 $\vartheta$ 

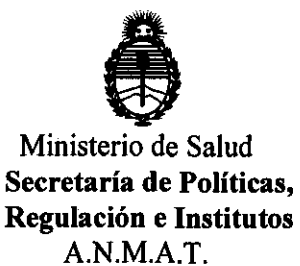

**DISPORICIÓN Nº** 

# 3 09 9

Que se actúa en virtud de las facultades conferidas por los Artículos 8°, Inciso 11) y 100, inciso i) del Decreto 1490/92 y por el Decreto 425/10.

Por ello;

~

# EL INTERVENTOR DE LA ADMINISTRACIÓN NACIONAL DE MEDICAMENTOS, ALIMENTOS Y TECNOLOGÍA MÉDICA DISPONE:

ARTICULO 1°- Autorízase la inscripción en el Registro Nacional de Productores y Productos de Tecnología Médica (RPPTM) de la Administración Nacional de Medicamentos, Alimentos y Tecnología Médica del producto médico de marca Aitecs, nombre descriptivo Bomba de infusión de jeringa y nombre técnico Bombas de infusión, de jeringa, de acuerdo a lo solicitado por Medix LC.S.A., con los Datos Identificatorios Característicos que figuran como Anexo 1 de la presente Disposición y que forma parte integrante de la misma.

ARTICULO 2° - Autorízanse los textos de los proyectos de rótulo/s y de instrucciones de uso que obran a fojas 5 y 6 a 19 respectivamente, figurando como Anexo II de la presente Disposición y que forma parte integrante de la misma.

ARTICULO 3° - Extiéndase, sobre la base de lo dispuesto en los Artículos  $\sqrt{\ }$  precedentes, el Certificado de Inscripción en el RPPTM, figurando como Anexo III de la presente Disposición y que forma parte integrante de la misma.

ARTICULO 4° - En los rótulos e instrucciones de uso autorizados deberá figurar la leyenda: Autorizado por la ANMAT, PM-1077-74, con exclusión de toda otra leyenda no contemplada en la normativa vigente.

ARTICULO 50- La vigencia del Certificado mencionado en el Artículo 30 será por cinco (5) años, a partir de la fecha impresa en el mismo.

ARTICULO 60 - Regístrese. Inscríbase en el Registro Nacional de Productores y Productos de Tecnología Médica al nuevo producto. Por Mesa de Entradas notifíquese al interesado, haciéndole entrega de copia autenticada de la<br>presente Disposición, conjuntamente con sus Anexos I, II y III contraentrega presente Disposición, conjuntamente con sus Anexos I, II y III contraentrega

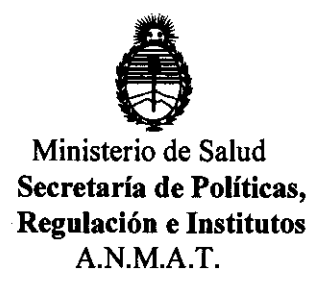

D18POSICIÓN Nº 3099

del original Certificado de Inscripción y Autorización de Venta de Productos Médicos. Gírese al Departamento de Registro a los fines de confeccionar el legajo correspondiente. Cumplido, archívese.

Expediente Nº 1-47-13999/10-6

DISPOSICIÓN Nº

ejb

 $3099$  Dr. otto A. ORSINGHFR

..... INT.RVENTOR ~.M.&.T.

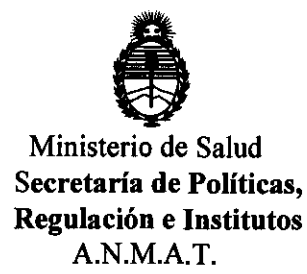

# ANEXO I

DATOS IDENTIFICATORIOS CARACTERÍSTICOS del PROQUITO MÉDICO inscripto en el RPPTM mediante DISPOSICIÓN ANMAT  $N^{\circ}$  .....

Nombre descriptivo: Bomba de infusión de jeringa

Código de identificación y nombre técnico UMDNS: 13-217 - Bombas de Infusión, de Jeringa

Marca de (los) producto(s) médico(s): AITECS

Clase de Riesgo: Clase III

Indicación/es autorizada/s: infusión intravenosa, intraarterial, epidural o rutas subcutáneas de administración.

Modelo/s: SEP-10S Plus, SEP-12S Plus, SP-12S Pro.

Período de vida útil: siete (7) años

Condición de expendio: venta exclusiva a profesionales e instituciones sanitarias

Nombre del fabricante: UAB Viltechmeda

Lugar/es de elaboración: 125 Kalvariju Str., 08221 Vilnius, Lithuania.

Expediente Nº 1-47-13999/10-6

DISPOSICIÓN Nº

ejb DISPOSICIÓN Nº<br>
ejb **3099**<br>
Dr. OTTO A. ORSINGHER<br>
SUB-INTERVENTOR

Dr. OTTO A. ORSINGHER<br>SUB-INTERVENTOR **A.N.M.A.T.** 

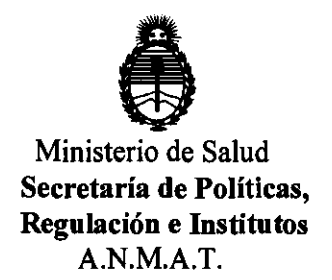

ANEXO II

TEXTO DEL/LOS RÓTULO/S e INSTRUCCIONES DE USO AUTORIZADO/S del PRODUCTO MÉDICO inscripto en el RPPTM mediante DISPOSICIÓN ANMAT Nº .............. 3.t) ... g .... g ...

 $\equiv$ 

**Dr. OTTO A. ORSINGHER SUB-INTERVENTOR** AN.M.A.T.

# **Rótulo**

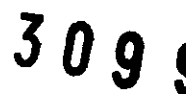

DE E

# **Bombas de infusión a Jeringa**

Modelo:

SEP-10S Plus - bomba de jeringa para Sala general (10P)

SEP-12S Plus - Bomba de jeringa de anestesia (12P)

SP-12S Pro - bomba de jeringa Universal (12R)

**Ref:** 

**Fabricado por: UAB Vlltechmeda,**  125 KalvariJu Str., LT-08221 Vilnius, Lithuania.

# **Importado por: MEDIX I.C.S.A.**  José Arias 293 Villa Lynch - San Martin Buenos Aires, Argentina.

# **Producto no estéril.**

**Lote:**  Fecha de Fabricación: AAAA **Modelo:** 

**Modo de uso, Advertencias y Precauciones: Ver Instrucciones de uso.** 

CONDICIÓN DE VENTA: \_\_\_

**Director Técnico:** Analla Gaidimauskas MPBA: 51900

**Autorizado por la ANMAT PM - 1077 - 74** 

MEDI 'CSA DIEGO

50 g  $\boldsymbol{Q}$ 

# **Instrucciones de Uso**

**Bombas de Infusión a Jeringa** 

Modelos:

sEP-1OS Plus - bomba de jeringa para Sala general (10P)

sEP-12s Plus - Bomba de jeringa de anestesia (12P)

sP-12s Pro - bomba de jeringa Universal (12R)

# **Fabricado por:**

UAB Viltechmeda, Direccion: Kalvariju str.125, LT-08221 Vilnius, Lithuania

# **Importado por:**

**MEDIX** I.C.S.A. José Arias 293 Villa Lynch - San Martin Buenos Aires, Argentina.

**Producto no estéril.** 

**Modo de uso, Advertencias y Precauciones: Ver Instrucciones de uso.** 

CONDICIÓN DE VENTA: \_\_\_\_\_\_\_\_\_\_\_\_\_\_

**Director Técnico:** Analia Gaidimauskas MPBA: 51900

**Autorizado por la ANMAT PM - 1077 - 74** 

Jioing. Analia Gaidimauskas **Directora Tecnica** 

**ME** CSA DIEGO CHEJA

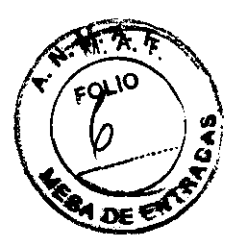

# 3 O 9 9

# **1- Descripción del dispositivo**

# **Modelos:**

SEP-10S Plus - bomba para jeringa para Sala general

- SEP-12S Plus Bomba para jeringa de anestesia
- SP-12S Pro bomba para jeringa Universal

### **Panel Frontal**

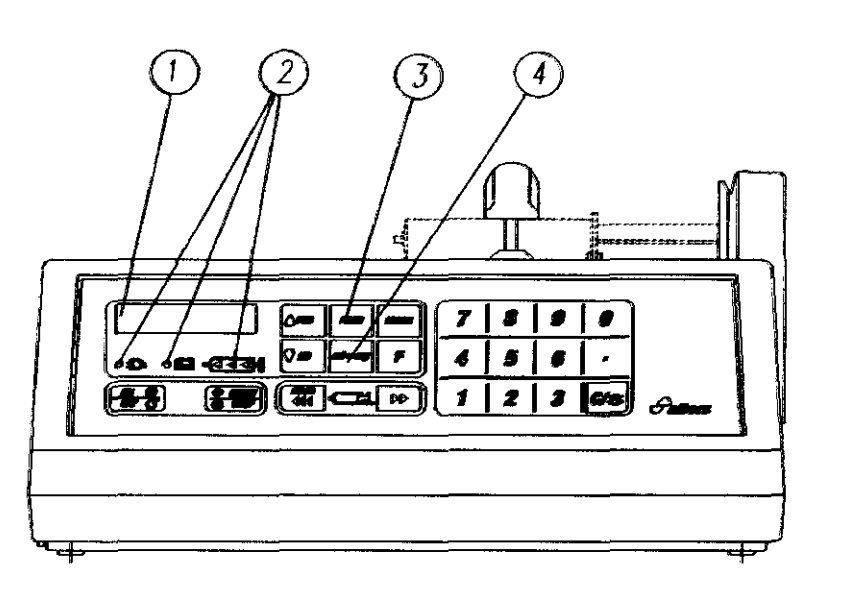

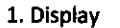

1. Display **2. Indicadores** 3. Teclado **4. Tecla para seleccionar las dimensiones de los parámetros(no en SEP-10S**  Plus)

### **Panel Trasero**

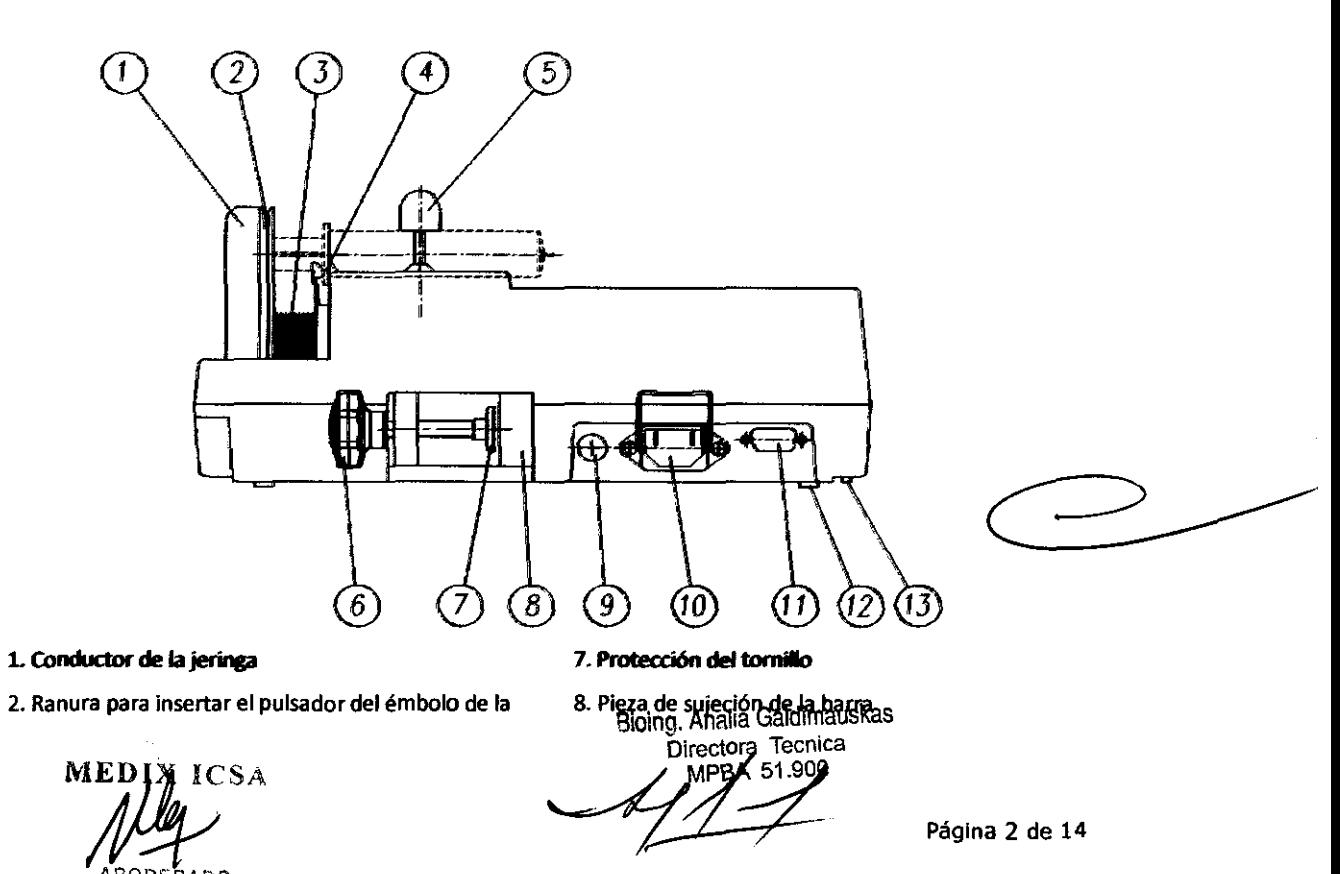

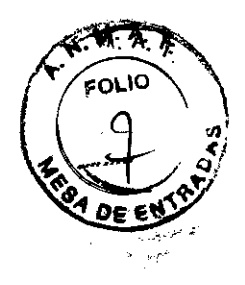

jeringa

- 3. Fuelle de goma
- **4. Ranura para insertar los apoyos de los dedos del cuerpo de la jeringa**
- 
- 6. Mando
- 9. Portafusible
- **10. Conexión a red**
- 11. MFC (opcional in SEP-1OS Plus)
- 12. Soportes
- **5. Inmovilizador jeringa** 13. Control volumen audio (opcional in SEP-10S Plus)

309

9

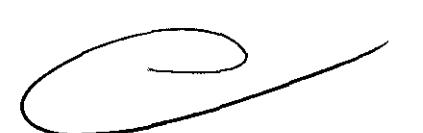

'*I* VY  $\mathbb{N}_a$  if  $\sum_{i=1}^n x_i^i \geq 0$  $\sim$  ,  $\sim$  0'  $\sim$  0'  $\sim$  $\mathfrak{d}$ lec

Bioing, Analia Gaidimauskas ,

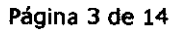

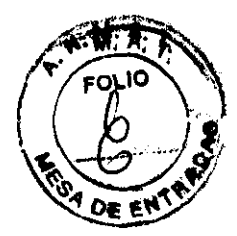

# 1099'

# **2- Indicaciones**

Las bombas están indicadas para la infusión vía intravenosa (IV), intrarterial (IA), epidural o  $\overline{\text{Cov}}_{\text{GUT}}$  subcutáneas de administración. Las velocidades de infusión pueden ser programadas desde 0,1 a 1.500°  $\text{C$ <sup>~</sup>\_.... 'I:-~ ml/hr. ~~.\_ .. CJ

SEP-10S Plus y SP-12S Pro pueden ser utilizadas en ambulancias de carretera cumplen con la normation de E 1789:1999.

# **3- Contraindicaciones**

No presenta

MED **ICSA** RADO DIEGO CHEJA

**Bioing. Analia Gaidimauska Directora** 

Página 4 de 14

# **4- Advertencias y Precauciones**

# **ADVERTENCIAS**

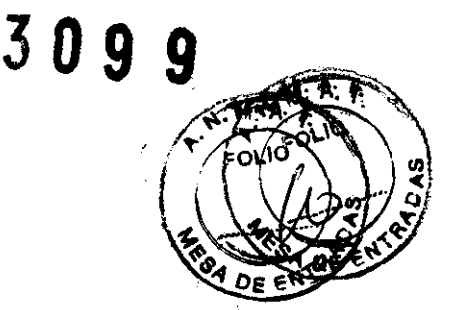

Peligro de explosión si se usa en presencia de anestésicos inflamables.

Lea y siga las instrucciones que acompañan la jeringa y los sets que está usando. Siga cuidadosamente las instrucciones para cebar el set y el intervalo para cambiarlo. Un set usado no deberá exceder el intervalo de cambio indicado en la etiqueta.

Viltechmeda, UAB no asumirá responsabilidad alguna sobre los incidentes que puedan Ocurrir si el producto no se usa de acuerdo con el etiquetado del producto

La bomba no dispone de medios para detectar la presencia de aire en el set. El operador deberá asegurarse de que no haya aire en el mismo.

No montar la bomba en posición vertical con la jeringa apuntando hacia arriba ya que esto puede provocar infusión del aire que puede estar en la jeringa.

No conectar el set al paciente durante el purgado.

El producto debería ser utilizado sólo con los accesorios de Viltechmeda, UAB especificados para este producto. Existen riesgos asociados a lo no utilización de los accesorios recomendados para este producto.

La precisión especificada de la bomba de infusión se mantendrá siempre y cuando se usen la jeringa y los accesorios recomendados.

la interconexión de varios productos en un único sistema de infusión puede influir severamente en la precisión de la velocidad de infusión. En dichas situaciones, el funcionamiento del producto utilizando fuerzas gravitatorias puede ser inestable o imposible.

Aunque los ajustes configurados en fábrica son aptos para la mayor parte de las terapias, el operador o los profesionales del hospital deberán verificar que los ajustes de la bomba son apropiados para la aplicación clínica.

No use objetos puntiagudos o duros sobre el teclado

Asegúrese de PURGAR TODO EL AIRE ANTES DE ADMINISTRAR CUALQUIER MEDICACiÓN. Si no se procediera así, podría haber serias consecuencias.

Recuerde que el volumen de fluido contenido en el tubo de conexión es una cantidad residual y no puede ser infundida. Dejar un margen para este extra volumen de fluido cuando, al inicio, se va llenar la jeringa

Asegúrese de que la bomba está en buen estado de funcionamiento antes de ponerla en uso. Si la bomba se utiliza solo con la batería, compruebe que ha sido cargada tal y como se describe en el manual de **instrucciones.** 

Compruebe todos los datos del programa antes de pulsar START.

Secar las salpicaduras inmediatamente. No permita que el líquido o sus residuos permanezcan en la bomba.

Se deberá tener cuidado al elegir el fármaco a ser infundido por medio de una bomba de infusión. Si el fármaco contenido en la jeringa va a ser expuesto a condiciones medioambientales extremas por prolongados periodos de tiempo, SERÁ IMPORTANTE SELECCIONAR FÁRMACOS QUE NO EXPERIMENTEN CAMBIOS FARMACOlÓGICOS A SEMEJANTE EXPOSICiÓN

Bioing Afalia Galdimausta.<br><del>Aingelora Tecnica</del>

# 3 O 9 9

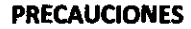

 $\sim$   $\sim$   $\sim$  $\frac{1}{2}$ 

Al igual que todos los equipos electromédicos, se deberá tener cuidado para evitar la exposición de este producto a fuentes de radiación electromagnética. El diseño de este producto ha sido sometido a pruebas siguiendo normas europeas y directrices para equipos médicos. Se comprobó que este equipo no se vió afectado negativamente por estas pruebas y funcionará con seguridad. las emisiones de este equipo también fueron aceptables.

Si se usa la bomba cerca de equipos en funcionamiento que Irradien radiofrecuencias de alta energía (como equipos electro quirúrgicos/de cauterización, transmisores-receptores, o teléfonos móviles) estos pueden dar lugar a falsas alarmas. Si esto ocurriera, apague la bomba ó aléjela de la fuente de interferencias

Esta unidad emite un cierto nivel de radiación electromagnética, comprendido entre los niveles especificados en las normas lEC 60601-2-24 e lEC 60601-1-2.

la salida RS232 es opcional en la bomba SEP-1OS Plus y de serie en la SEP-10S Plus. Mientras la bomba esté conectada al paciente, está prohibida su conexión a un ordenador.

Cualquier accesorio que se conecte a las interfaces analógica y digital deberá ser certificado según sus correspondientes normas eléctricas (ej. lEC 950 para equipos de procesamiento de datos e lEC 60601-1 para equipos médicos).

Todas las configuraciones cumplen con la norma particular lEC 60601-1-1. Todo aquel que conecte algún otro dispositivo a la señal de salida, configura un sistema médico, y es por tanto responsable de que el nuevo sistema cumpla con los requisitos de la última versión de la norma lEC 60601-1-1. En caso de duda, consulte con el Servicio Técnico del fabricante

Para mas información sobre la interfaz RS232, consulte el Manual del Servicio Técnico.

la valoración de la idoneidad de cualquier software utilizado para recibir datos de la bomba de jeringa queda bajo la responsabilidad del usuario del equipo.

Viltechmeda, UAB recomienda la utilización de sets con un adaptador de luer lock, cuando se realice una infusión a través de un catéter de línea central.

Siga las instrucciones y métodos de limpieza definidas en el capitulo 8, Mantenimiento y almacenamiento, para asegurar un correcto mantenimiento del producto.

No limpie, desinfecte, o esterilice ninguna parte del producto mediante autoclave o gas óxido de etileno: el producto puede resultar dañado y la garantía anulada. Sólo las partes externas de la bomba pueden ser desinfectadas.

No utilizar los siguientes productos químicos en la bomba ya que el panel frontal podría resultar dañado: acetaldehido, amoniaco, benceno, hidroxitolueno, cloruro de metileno y ozono. No use limpiadores que contengan cloruro de n-alkyl dimetil etilbencil amonio a no ser que aparezca en la lista de limpiadores recomendados del capitulo 8.

Cuando la bomba se fije a la barra portasueros u otros accesorios, asegúrese de que ha sido firmemente anclada

Asegúrese de que la bomba ha sido montada de tal manera que el cuerpo principal sea de fácil accesibilidad y que la jeringa puede ser correctamente instalada sin dar de sí o retorcer el tubo.

Para evitar daños personales, asegúrese de que la barra portasueros está en posición estable, segura y capaz de soportar la bomba junto con cualquier otro dispositivo.

 $\bm{w}$ iego $\cdot$ e ' $\cdot$ e ' $\cdot$ a '

t: **1994**<br>Duce of City of California California California California<br>Duce of City of City of City of City of City of City of City of City of City of City of City of City of City<br>Duce of City of City of City of City of Cit

# JO 9 9

Utilice solamente jeringas con conexiones tipo Luer lock y líneas aprobadas y comprobadas bajo,.... de acuerdo con el capítulo 2.  $\sqrt{v}/\sqrt{\omega}$ 

Sólo se conseguirá y garantizará para las bombas un completo cumplimiento con la Directiva Comunitaria 93/42 relativa a productos sanitarios si se usan jeringas con marcado CE, que hayan sido validada. combinación con la bomba.

### **PRECAUCIONES PARA MANTENIMIENTO**

Se recomienda que las líneas de extensión sean cambiadas de acuerdo con los protocolos del hospital.

Se recomienda minimizar el número de parámetros, tipos de jeringa, nombre de fármacos y otras funciones dejando solamente las necesarias para funcionar. Ayudará a evitar errores en programación de parámetros y así disminuirá los riesgos del paciente.

la bomba debe ser apagada y desconectada de la red para proceder a su limpieza.

No limpie, desinfecte o esterilice ninguna parte del equipo mediante autoclave o con gas óxido de etileno. Si se hiciera, el equipo podría quedar dañado y la garantía revocada. Solo podrán ser desinfectadas las partes externas de la bomba.

No use los siguientes productos químicos en el equipo, ya que el panel frontal podría resultar dañado: acetona, acetoaldehido, amoniaco, benceno, hidroxitolueno, metileno, cloruro y ozono.

No use lim piadores que contengan n-alquill, dimetiyl, etilbencil, cloruro de amonio a menos que aparezca en la lista de limpiadores recomendados.

Mantenga la bomba para jeringa limpia y seca.

Después de limpiar la bomba, compruebe la toma de corriente está bien seca. la presencia de líquidos puede dar lugar a cortocircuitos. limpie la toma de corriente utilizando un trapo seco ó una gamuza y sólo después vuelva a enchufar la bomba.

 $\mathcal{W}$  icsa DIEGO APODERADO

# **5- Recomendaciones sobre el producto**  $\mathbf{A}$

Se recomienda que el equipo permanezca enchufado durante su almacenamiento para mantenet l 5- Recomendaciones sobre el producto<br>Se recomienda que el equipo permanezca enchufado durante su almacenamiento para mantener la<br>batería cargada. No almacenar el equipo con la tecla en posición ON y desenchufado.

Al desembalar y almacenar la bomba, asegúrese que el medio ambiente esté limpio y seco (20-95%) e """ humedad relativa, sin condensar) para protegerla de largas exposiciones al polvo y la humedad.

... -

9

Ň

 $\mathcal{G}$  KA

3ioing.

Página 8 de 14

# 6- Instrucciones de uso

# ENCENDIDO DE LA BOMBA

- 1. Sujete la bomba al soporte girando la pieza del montaje de la barra.
- 2. Conecte un extremo del cable de red a su correspondiente toma en la parte trasera de la bomba.
- 3. Asegure el cable por medio del inmovilizador metálico.
- 4. Conectar el otro extremo del cable a la toma de red eléctrica. El led verde se iluminará.

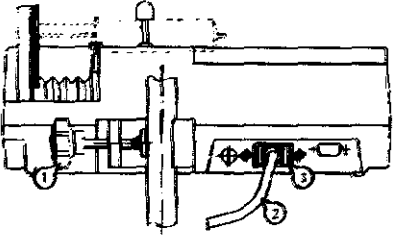

5. Ponga en marcha la bomba presionando la teda OH/OFF

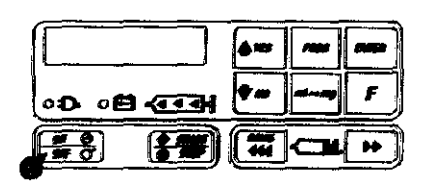

Se podrán presentar 3 situaciones:

a) Que aparezca en la pantalla el siguiente mensaje:

I**nsert SYRINGE**<br>-- Into SLOTS!

Inserte la jeringa llena y con el set de extensión conectado (ver apartado - Inserción de la jeringa)

b) Que aparezca en la pantalla el siguiente mensaje:

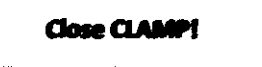

Retire el aire del set de extensión y fije la jeringa con el cierre. (ver apartado - Inserción de la jeringa) e) Que aparezca en pantalla este otro mensaje (Si se ha insertado la jeringa antes de encender la bomba):

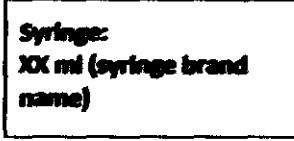

**NO MAINS!!! Check power cord** 

Confirmar el tamaño de la jeringa y la marca (ver apartado - Inserción de la jeringa).

NOTA:

*1.* Si aparece el mensaje:

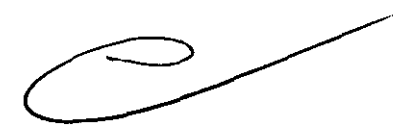

después de pulsar la tecla ON/OFF, significa que la bamba na estó conectada a la red eléctrica. Conecte lo bomba a red ó confirme presianando lo tecla C que lo bombo funcionará con su batería interna.

2. Si el mensaje:

'lA' !.~ e \_ " . PG'OSk∆: - - - - --

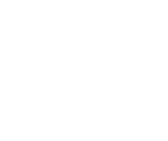

**PA DE E** 

# $30g$

**vERY LOW BATTERY**<br>aparece después de pulsar la tecla ON/OFF cuando la bomba está conectada a red, apagar pulsañoo *teda* ON/OFF *una* W!Z mas y *esperar unas* 15 *minutos poro que la* botería pueda CQtgalSe *un* • .,.. q Entances la bomba estará preparada para instalar la jeringa y programar las parámetros.<br>La batería interna puede estar permanente cargándose ya que está prategida contra sobrecarga. Para tener siempre completamente cargada la batería, mantenga la bomba constantemente conectada a red.

# APAGADO DE LA BOMBA

La bomba se apaga presionando la tecla ON/OFF durante 3 segundos.

# INSERCiÓN DE LA JERINGA

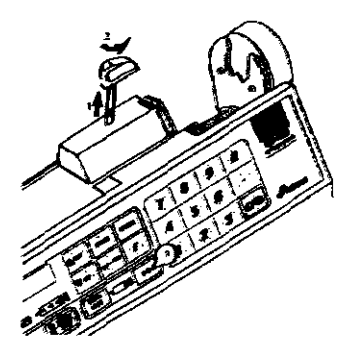

- 1. Coloque el inmovilizador en su posición más elevada.
- 2. Gírelo 90º en el sentido contrario al de las agujas del reloj

3. Presionando la tecla  $\bigcup$  mover el émbolo distancia adecuada para la ínserdón de la jeringa.

Inserte la jeringa llena en la bomba cuando aparezca el siguiente mensaje:

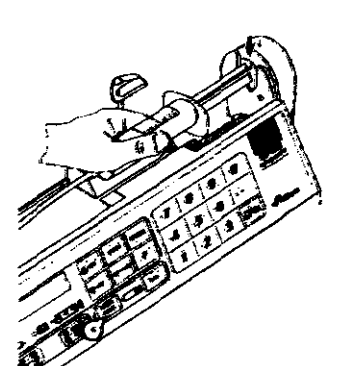

Insert SYRINGE<br>Into SLOTS!

4. Inserte el pulsador de la jeringa en la ranura del émbolo a la profundidad que asegure una distancia mínima entre el cuerpo de la jeringa y el cuerpo de bomba.

5. Sosteniendo la jeringa con la mano, mantenga presionada la tecla BOLUS hasta que los apoyos de los dedos del cuerpo de la jeringa se ajusten a la correspondiente ranura de la bomba.

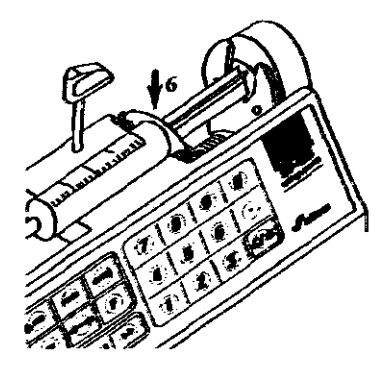

6. Presionando el cuerpo de la jeringa y el pulsador hacia abajo, insertar totalmente los apoyos de los dedos de la jeringa y el pulsador en las correspondientes ranuras de la bomba.

El cuerpo cilíndrico de la bomba quedará ajustada sobre el cuerpo de la bomba. El cuerpo de la jeringa y su émbolo quedarán en línea.

Aparecerá el siguiente mensaje:

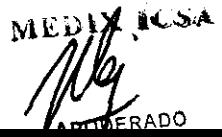

ioing. Analja Gaidimauskas recióra.-Tecnica 14<del>.000 - 1000</del>

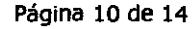

 $\frac{1}{2}$ 

# Close CLAMP!

7. Girar el inmovilizador 90º en el sentido de las agujas d reloj.

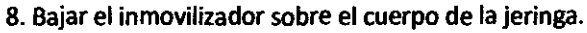

El sensor del tamaño de jeringa detectará el tamaño de la jeringa automáticamente. Aparecerá el siguiente mensaje en el display:

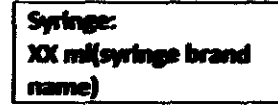

donde: XX - tamaño de la jeringa.

 $\Box$ **--** .~l-ll~ 0D 0B <<<<  $\left[\frac{f\cdot\mathbf{y}}{f\cdot\mathbf{y}}\right]\left[\frac{f\cdot\mathbf{y}}{f\cdot\mathbf{y}}\right]\left[\frac{f\cdot\mathbf{y}}{f\cdot\mathbf{y}}\right]$ 

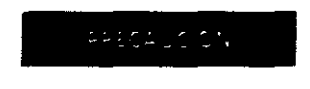

9. Si el tamaño de la jeringa y su marca son correctos, pulsar la tecla ENTER.

10. En caso contrario, presionar la tecla PROG.

11. Seleccionar la marca de jeringa requerida con las teclas de búsqueda.

12. Confirmar la marca y el tamaño seleccionados presionando la tecla ENTER.

el uso de jeringas no pre-programadas o la incorrecta inserción de la jeringa hará que aumente el riesgo del paciente.

NOTA:

1. Cuando inserte una jeringa con un diámetra que no coincida con ninguna jeringa instalada, aparecerá el siguiente mensaje en pantalla:

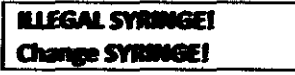

2. Cuando inserte una jeringa de diferente tipa (marca a tamaño) que las usadas anteriormente, aparecerá el siguiente mensaje:

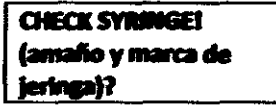

Si el tamaño y la marca de la jeringa insertada son las mismos que aparecen en pantalla, pulse la tecla YES o ENTER. En caso contrario pulsar la teda PROG y seleccionar un diferente tipa de jeringa a compruebe la erránea inserción de la jeringa.

M F DIEGO  $\mathbf{e}_{\text{BES}}$ 

limauskas

**p/inectora/Tecnica**<br>MPBA 51.900 **Página 11 de 14** 

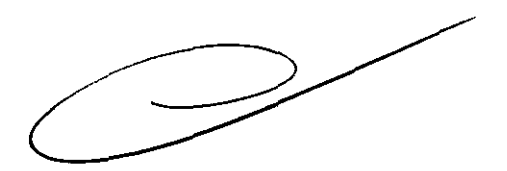

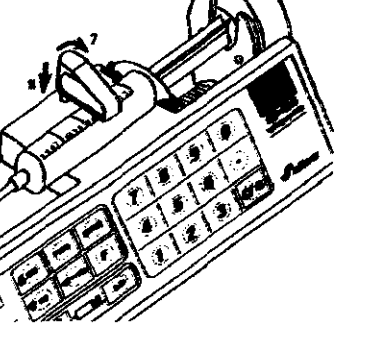

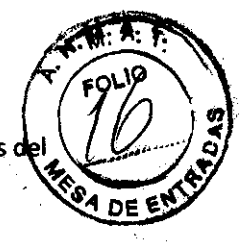

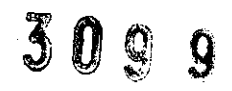

### **RETIRADA DE LA JERINGA**

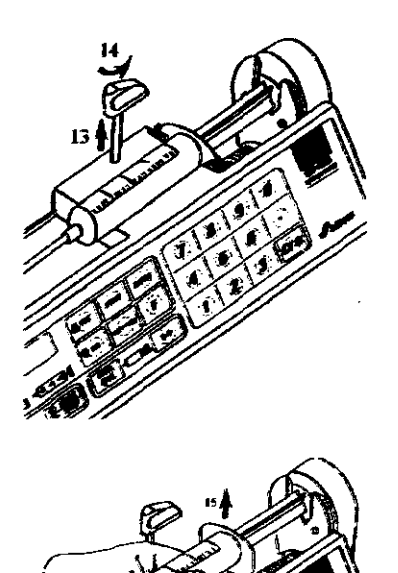

13. Sitúe el cierre de la jeringa en su posición más eleva 14. Girarlo 902 en el sentido de las agujas del reloj.

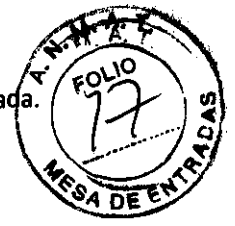

15. Retirar la Jeringa.

# **PURGADO**

El aire puede ser purgado del set de extensión después de que se haya insertado la jeringa y confirmado su marca, antes de introducir el modo STOP (antes de pulsar la tecla VES cuando el siguiente mensaje aparece:

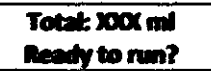

Para purgar el aire del set de extensión, pulsar la tecla BOLUS. Aparecerá el siguiente mensaje:<br>**1999 - PURGE?**<br>1999 - **PURGE?** 

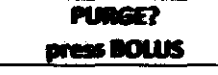

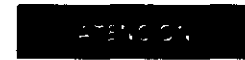

el set de extensión no se conectará al paciente durante el purgodo.

#### **MENÚ DE AJUSTES**

Para acceder a las funciones opcionales ó a ciertos parámetros, mantener presionada la tecla START y poner la bomba en funcionamiento presionando la tecla ON/OfF. Cuando se escuche un pitido corto, sueltar la tecla START, introducir el código apropiado (ver los códigos más adelante) utilizando el teclado numérico y confirmar con la tecla ENTER.

La lista de funciones puede ser revisada usando las teclas de búsqueda. Si el nombre que aparece en la pantalla está marcado con un asterisco, significa que la función está activada. Para activar una fundón que está desactivada, pulsar la tecla ENTER, y el asterisco aparecerá delante del nombre. Para desactivar la función, pulsar la tecla C. El asterisco desaparecerá.

Para salir del menú de ajustes (Setup) pulsar la tecla START/STOP.

Bioing. Analia Gaidimauskas t<sub>tora</sub> Teo Dire

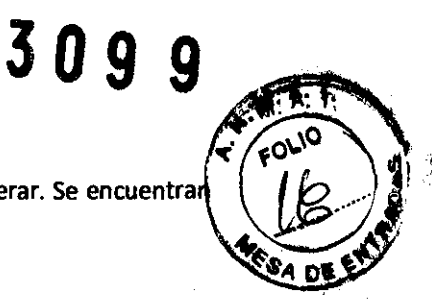

# MODO BOMBA (código: 100)

Esta opción se usa para seleccionar el modo de infusión en el que la bomba va a operar. Se encuentra disponibles los siguientes modos de infusión:

- Modo velocidad continua
- Modo de bomba fácil.

# REVISIÓN DEL ARCHIVO HISTÓRICO DE INFUSIONES (OPCIONAL) (código:111)

Esta opción se usa para revisar el archivo histórico de infusiones. Utilice las teclas de búsqueda para revisar las infusiones realizadas. Para obtener una información más detallada sobre las ellas, utilice esta herramienta y descargue el histórico de infusión a un PC.

# SELECCiÓN DE JERINGA (código: 137)

Esta opción se usa para configurar el tipo y tamaño de jeringa permitida para su uso en la bomba. Selecciona todas las posibles jeringas que puedan ser usadas, e inutiliza cualquiera que no lo pueda ser.

# LISTA DE FÁRMACOS (código: 147)

Esta opción permite crear una lista de fármacos a ser utilizados en la bomba. Puede almacenar hasta 30 nombres de fármacos.

Para sustituir el nombre de un fármaco, abra la lista y seleccione el nombre del fármaco a ser reemplazado por otro. Pulse la tecla PROG, y aparecerá el siguiente mensaje:

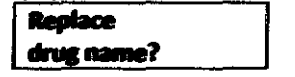

Pulse la tecla VES para editar el nombre del fármaco (ó la tecla NO en caso de no querer susituirlo), y después pulsar VES para responder al siguiente mensaje (y añadir un nombre de fármaco):

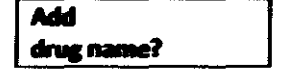

Introduzca el nuevo nombre de fármaco utilizando las teclas de acuerdo con la siguiente tabla (ej.: para introducir la letra Z, pulse la tecla 9 4 veces)

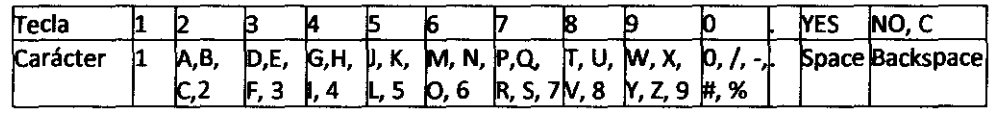

Confirmar el nuevo nombre de fármaco pulsando la tecla ENTER

# NOTA:

*1. Se puede borrar un carácter utilizando las teclas* C *a NO.* 

*2. El nombre del fármaco eliminado puede ser reconfirmado mediante la tecla PROG hasta que el nueva nombre es confirmado.* 

# SELECCiÓN DE FÁRMACO POR DEFECTO (código: 157)

Esta opción restaura el fármaco por defecto (preestablecido por el fabricante).

# SELECCIÓN DEL IDIOMA (códigO: 337)

Esta opción permite seleccionar el idioma de los diálogos de la bomba.

# ESTABLECIMIENTO DE FECHA Y HORA (código: 637)

Esta opción permite establecer la fecha y la hora.

# 3 O 9 9

# 7- **Presentación**

Elementos suministrados con la bomba:

- 1. La bomba
- 2. Manual de usuario
- 3. Cable de red AC
- 4. Embalaje
- 5. Repuesto nº B8123009 2 uds.

Elementos adicionales suministrados con la bomba para ser usados en ambulancias:

- 1. La bomba con la abrazadera de montaje
- 2. Cable 12VDC

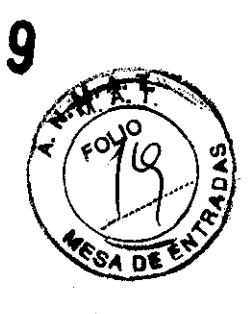

 $\bar{\psi}_1$  :

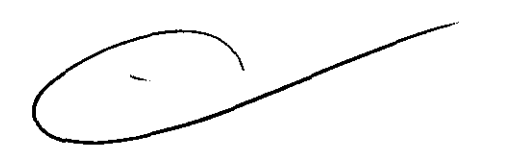

MEDIX <sup>ICSA</sup>

**Store Analia Galdimauska**<br>Directora Tecnica

MPBA 51.900 Página 14 de 14

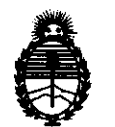

Ministerio de Salud Secretaría de Políticas, Regulación e Institutos A.N.M.A.T.

# ANEXO III

### **CERTIFICADO**

Expediente Nº: 1-47-13999/10-6

El Interventor de la Administración Nacional de Medicamentos, Alimentos y Tecnología Médica (ANMAT) certifica que, mediante la Disposición Nº **3.0.9.9.......** y de acuerdo a lo solicitado por Medix LC.S.A., se autorizó la inscripción en el Registro Nacional de Productores y Productos de Tecnología Médica (RPPTM), de un nuevo producto con los siguientes datos identificatorios característicos:

Nombre descriptivo: Bomba de infusión de jeringa

Código de identificación y nombre técnico UMDNS: 13-217 - Bombas de Infusión, de Jeringa

Marca de (los) producto(s) médico(s): AITECS

Clase de Riesgo: Clase III

Indicación/es autorizada/s: infusión intravenosa, intraarterial, epidural o rutas subcutáneas de administración.

MOdelo/s: SEP-10S Plus, SEP-12S Plus, SP-12S Pro.

Período de vida útil: siete (7) años

Condición de expendio: venta exclusiva a profesionales e instituciones sanitarias Nombre del fabricante: UAB Viltechmeda

Lugar/es de elaboración: 125 Kalvariju Str., 08221 Vilnius, Lithuania.

Se extiende a Medix LC.S.A. el Certificado PM-1077-74, en la Ciudad de Buenos Aires, a... $0.1.$ JUN.  $2.0.12...$ , siendo su vigencia por cinco (5) años a contar de la fecha de su emisión.

DISPOSICIÓN NO

eib

 $3099$   $\frac{10^{11/10}}{100}$  Dr. OTTO A. ORSINGHER

**SUB-INTERVENTOR A.N.M.A.T.**